# **DCG session 2009 UE8 Systèmes d'information de gestion Corrigé indicatif**

#### **Dossier 1**

#### **1- Dictionnaire des données**

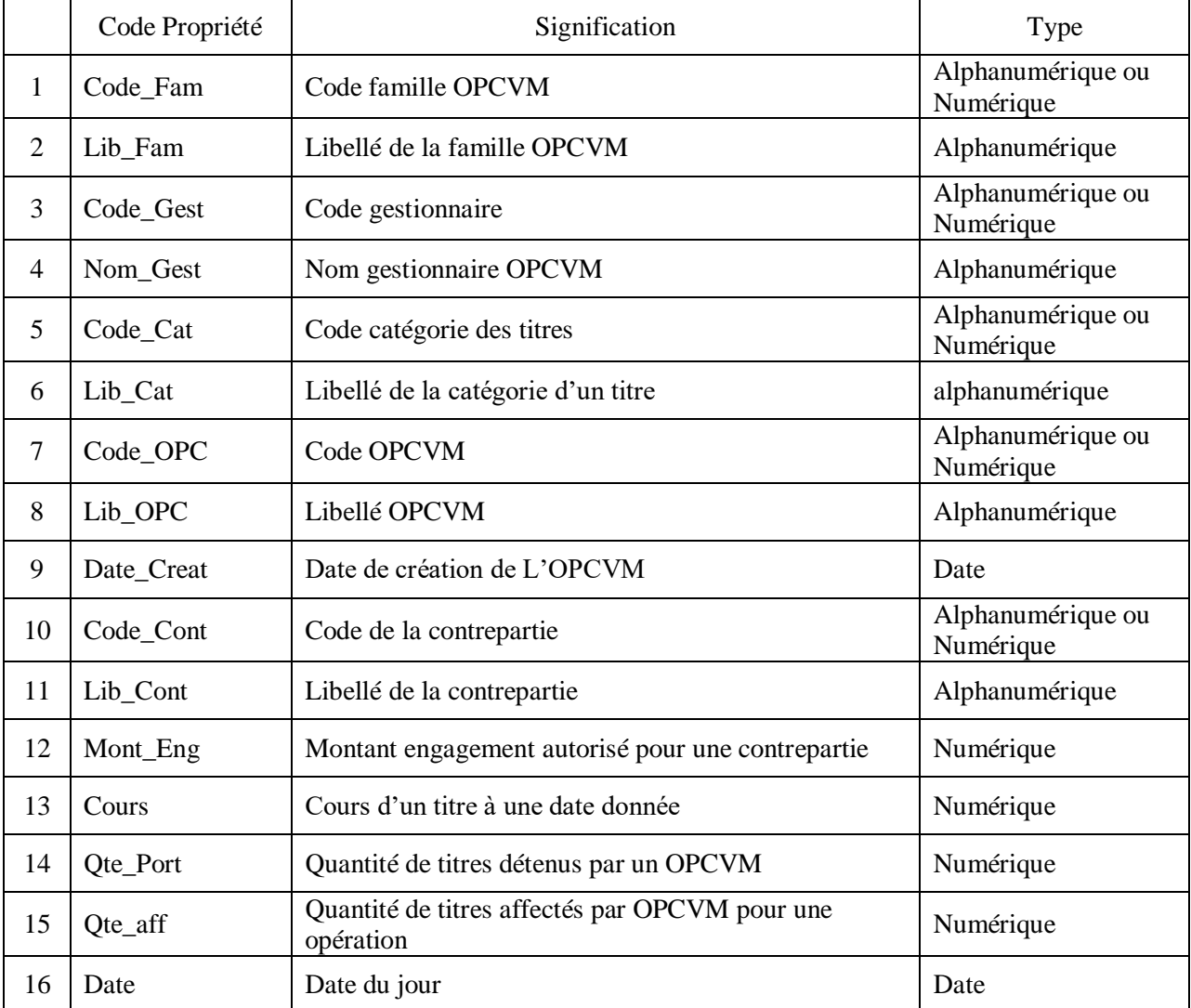

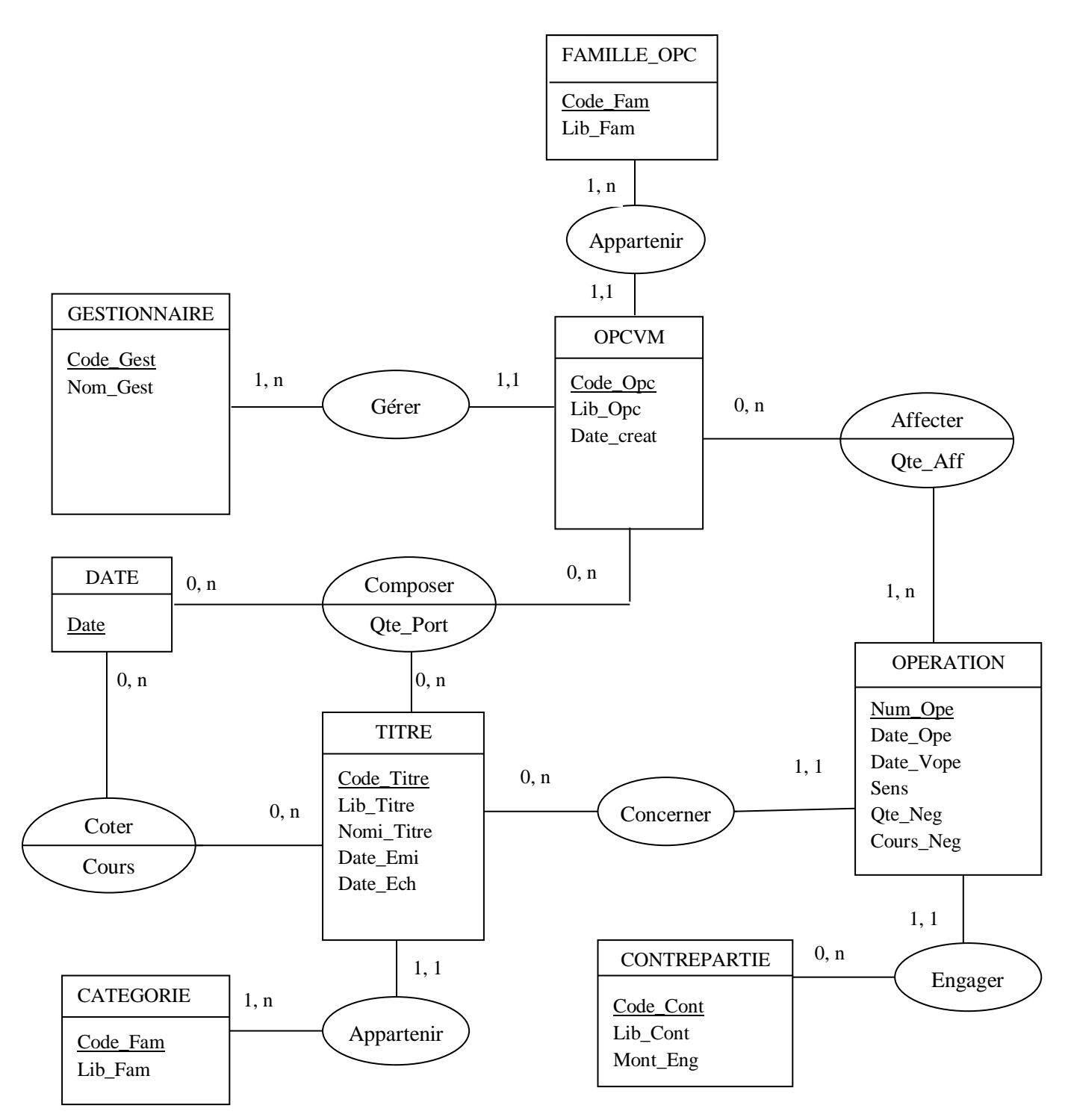

## **Dossier 2**

## **1- Traduction du MCD en modèle relationnel**

CLIENT (N°Client, Nom, Prénom, Ad\_Rue, Ad\_CodeP, Ad\_Ville) COMPTE (N°Compte, Date\_Création, Type\_Extrait, Fiscalité, #N°Client, #N°Catégorie) CATEGORIE (N°Catégorie, Lib\_Catégorie) VALEUR (Code-Valeur, Libellé\_Valeur, Nominal\_Valeur, Date\_Emission, Date\_Echéance) OPERATION (N°Opération, Date\_opération, Sens\_opération, Quantité\_Négociée, Cours\_Négocié, #Code\_Valeur) AFFECTER (N°Opération, N°Compte, Quantité\_Aff)

#### **2- Requêtes simples SQL**

#### **a) Nom et prénom des clients possédant un compte titre de catégorie «risque modéré»**

SELECT Nom, Prénom FROM COMPTE, CLIENT, CATÉGORIE WHERE COMPTE.N°Client=CLIENT.N°Client AND COMPTE.N°Catégorie=CATÉGORIE.N°Catégorie AND Lib\_Catégorie = "Risque Modéré" ;

## **b) Le nombre d'opérations par compte**

SELECT N°Compte, COUNT (N°Opération) AS [Nombre d'opérations] FROM AFFECTER GROUP BY N°Compte ;

**c) Numéro et nom des clients ne possédant pas de compte de catégorie « risque élevé »**  SELECT N°Client, Nom FROM CLIENT WHERE N°Client NOT IN (SELECT N°Client FROM COMPTE, CATÉGORIE WHERE COMPTE.N°Catégorie=CATÉGORIE.N°Catégorie AND Lib Catégorie = "risque élevé" ;) ;

**d) Total des montants des opérations par compte .** SELECT N°Compte, SUM (Quantité\_Aff\*Cours\_Négocié) AS [Montant **Totall** FROM OPERATION, AFFECTER WHERE OPERATION.N°opération = AFFECTER.N°Opération GROUP BY N°Compte ;

## **3- Requêtes d'archivage SQL)**

**a) Insérer dans la table ARCH\_OPE les opérations antérieures à une date saisie au clavier lors de l'exécution de la requête.** 

INSERT INTO ARCH\_OPE SELECT \* FROM OPÉRATION WHERE Date opération < [Entrez une date d'opération : ] ;

**b) Supprimer de la table ARCH\_OPE les enregistrements archivés dont l'année est inférieure ou égale à 2000. On peut utiliser la fonction YEAR.**

DELETE FROM ARCH\_OPE WHERE YEAR( Date opération)  $\leq$  2000 ; OU WHERE Date opération  $\leq \text{\#01/01/2000}\text{\#}$ 

## **1-**

## **a) Liste des variables**

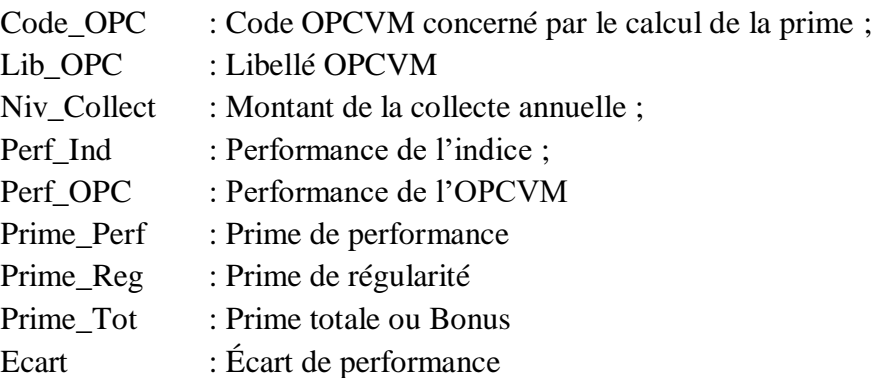

## **b) Algorithme**

## VARIABLES

Code OPC : numérique (accepter Chaîne de caractère) Niv\_Collecte, Perf\_Ind, Perf\_OPC, Prime\_Perf, Prime\_Reg, Prime\_Tot, Ecart : Réel

## DEBUT

Lire Code\_OPC, Lib\_OPC, Niv\_Collecte, Perf\_Ind, Perf\_OPC Ecart < Perf\_OPC-Perf\_Ind

 $SI$  Ecart < 0.05

ALORS Prime Perf $\leftarrow$  5 000 SINON SI Ecart < 0,1 ALORS Prime  $Perf \leftarrow 8000$ SINON Prime\_Perf $f$ 10 000 FINSI

## FINSI

SI Niv Collecte  $\leq$  10 000 000 ALORS Prime\_Reg=Niv\_Collecte \*0,05% SINON SI Niv\_Collecte  $\leq$  50 000 000

ALORS Prime\_Reg=5 000 + (Niv\_Collecte-10 000 000) \*0,03% SINON Prime  $\text{Reg}=5000 + 12000 + (\text{Niv} \text{ College}-5000000)^*0,025\%$ **FINSI** 

## FINSI

```
SI Prime_Reg>50 000
```
ALORS Prime  $\text{Reg} \leftarrow 50 000$ 

FINSI

 $Prime\_Tot \leftarrow Prime\_perf + Prime\_Reg$ 

IMPRIMER Code\_OPC , Lib\_OPC, « Prime de Performance : » Prime\_perf, « Prime de régularité : » Prime\_Reg, « Prime Totale : » Prime\_Tot FIN

#### **a) Tableau et table-matrice**

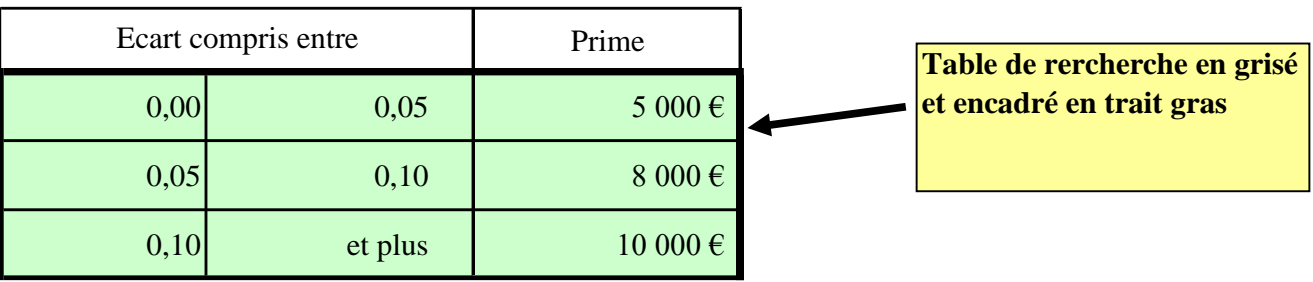

**Primes en fonction des écarts**

Ce tableau doit obligatoirement comporter en **première** colonne de la zone de recherche (correspondant au fond grisé) les bornes inférieures de chaque intervalle (1 point), classées dans l'ordre croissant La deuxième colonne a été ajoutée pour faciliter la compréhension du tableau par un utilisateur non initié. Il peut être exploitée par la fonction RECHERCHEV (Écart ; Zone-grisée ; 2 ; **VRAI**) non demandée.

Il est aussi possible de présenter un tableau du type de celui présenté ci-dessous :

## **Prime de performance pour un gestionnaire**

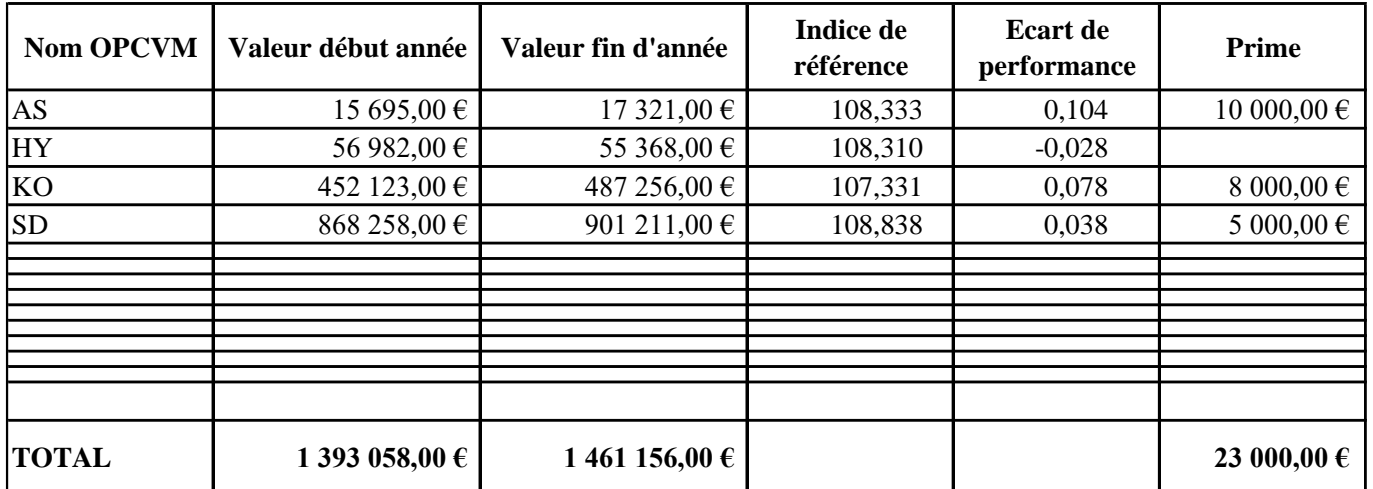

#### **b) Quatrième argument de la fonction RECHERCHEV.**

Le 4<sup>e</sup> argument de la fonction RECHERCHEV doit être égal à **VRAI ou omis** si la valeur cherchée ( le 1<sup>er</sup> argument de la fonction) l'est, par Excel dans des intervalles de valeurs

Exemple : c'est le cas pour l'écart de performance dans le tableau précédent.

Le 4<sup>e</sup> argument de la fonction RECHERCHEV doit être égal à **FAUX ou 0**, si la valeur cherchée par Excel ( le 1<sup>er</sup> argument de la fonction) doit être égale à une des valeurs de la table.

Exemple : un N° client recherché dans une table Clients contenant l'ensemble des clients.

#### **Dossier 4 - Progiciels de gestion**

**1. Décrire de façon détaillée tout ce qui devra être fait entre l'achat d'un progiciel de comptabilité et la saisie de la première écriture comptable à l'aide de ce logiciel. Prendre en compte les aspects techniques, organisationnels et humains.** 

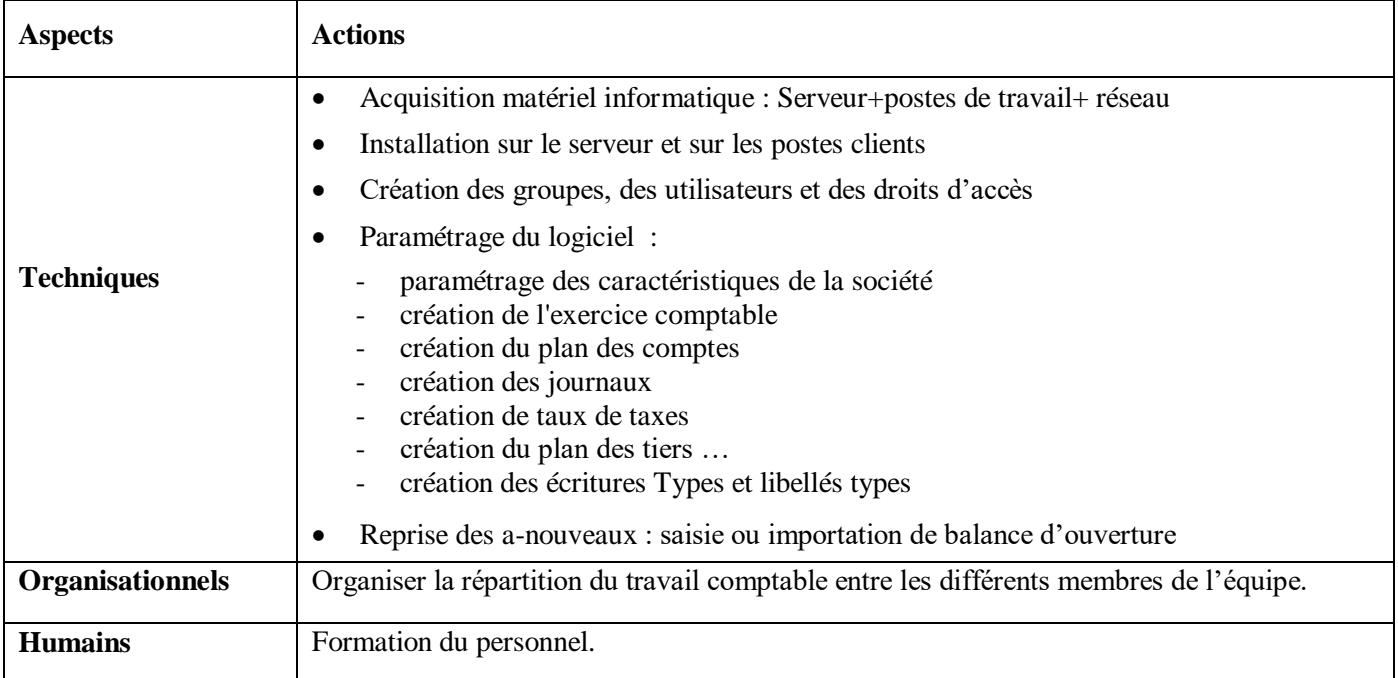

#### **2. Quelle est l'utilité d'un modèle de saisie lorsque l'on utilise un progiciel de comptabilité ?**

Accélérer la saisie des écritures : seuls seront saisis les libellés les montants non calculés.

#### **3. Qu'appelle-t-on transfert des écritures de paie ?**

Après la création des bulletins de paie du mois, le logiciel génère des écritures de paie (salaires et charges sociales). Une commande permet de transférer ces écritures automatiquement dans le logiciel de comptabilité (dans le journal des O.D.) si un lien a été établi entre les deux bases (comptabilité et paye).

#### **Dossier 5 - Analyse et choix de solutions pour les systèmes d'information**

#### **1- Les points forts et les points faibles du système d'information actuel de STAR FINANCE**

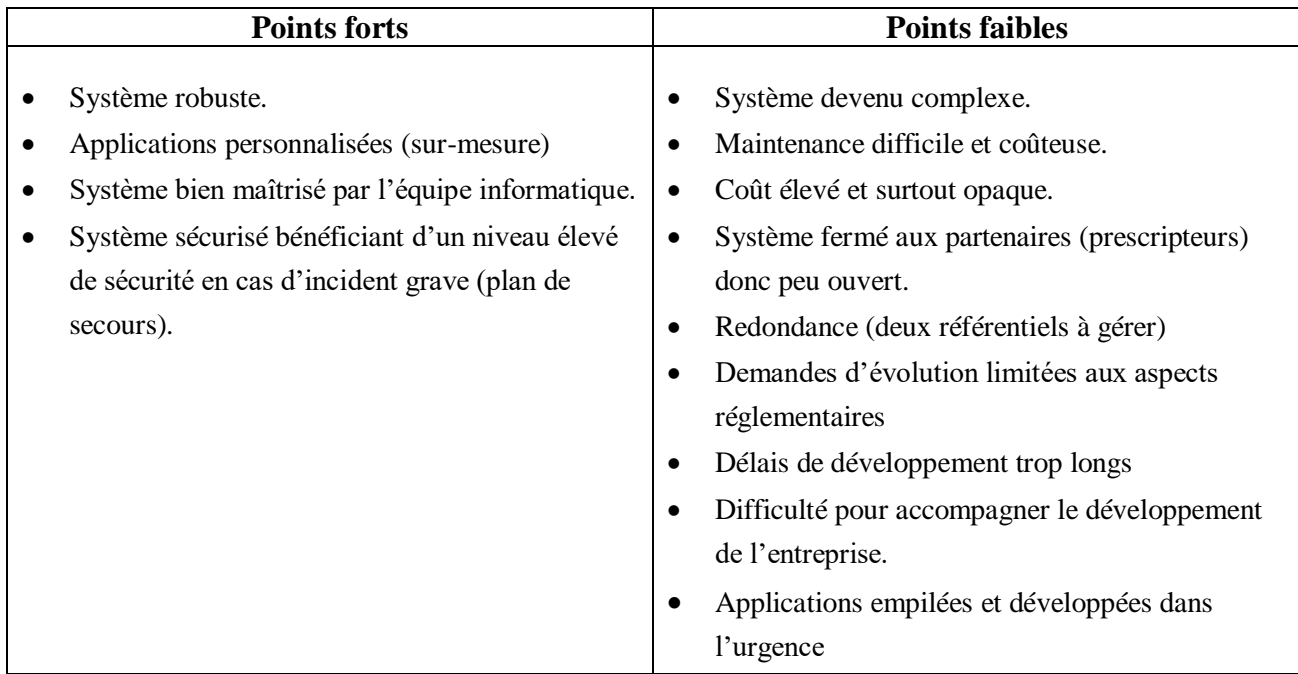

## **2- Avantages et inconvénients des différentes solutions offertes à STAR FINANCE pour la refonte de son système d'information :**

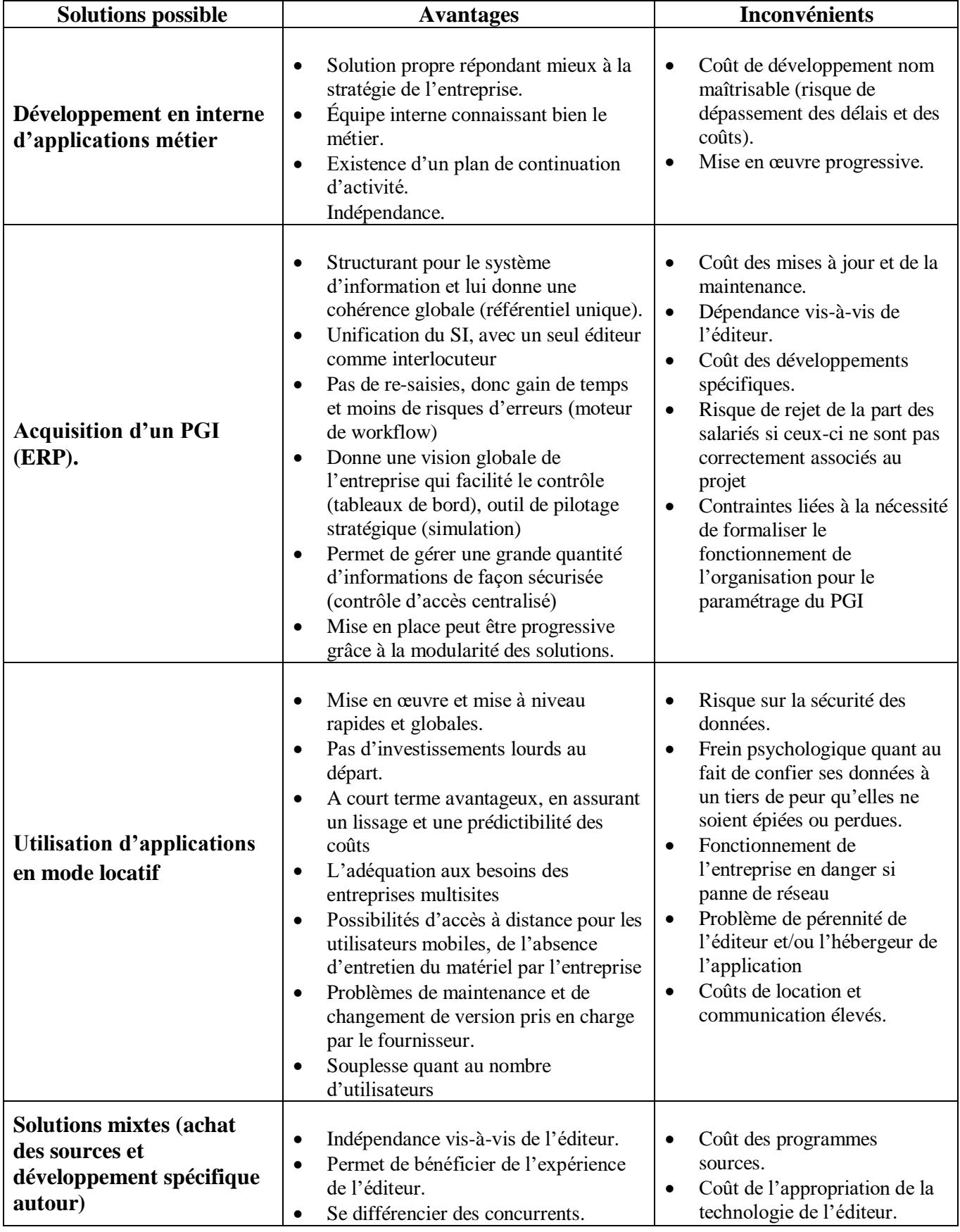